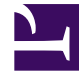

# **S** GENESYS

This PDF is generated from authoritative online content, and is provided for convenience only. This PDF cannot be used for legal purposes. For authoritative understanding of what is and is not supported, always use the online content. To copy code samples, always use the online content.

## Email Private Edition Guide

Upgrade, rollback, or uninstall Email

4/26/2024

### Contents

- 1 [Upgrade Email](#page-2-0)
- 2 [Rollback Email](#page-2-1)
- 3 [Uninstall Email](#page-2-2)

Learn how to upgrade, rollback or uninstall Email.

#### **Related documentation:**

- •
- •
- •

#### **RSS:**

• [For private edition](https://all.docs.genesys.com/ReleaseNotes/Current/GenesysEngage-cloud/PrivateEdition?action=rnrss)

## <span id="page-2-0"></span>Upgrade Email

Use the following sample command to upgrade:

\$ helm upgrade -f ./values.yaml iwdem iwdem-900.50.165.tgz -n iwdem

## <span id="page-2-1"></span>Rollback Email

Use **helm rollback** to rollback to the previous revision.

## <span id="page-2-2"></span>Uninstall Email

Use the following command to uninstall Email:

\$ helm uninstall iwdem -n iwdem